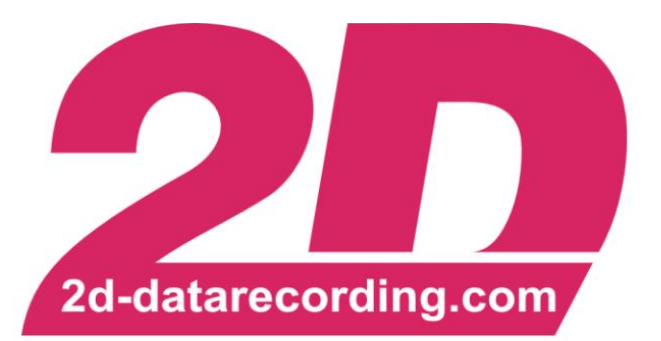

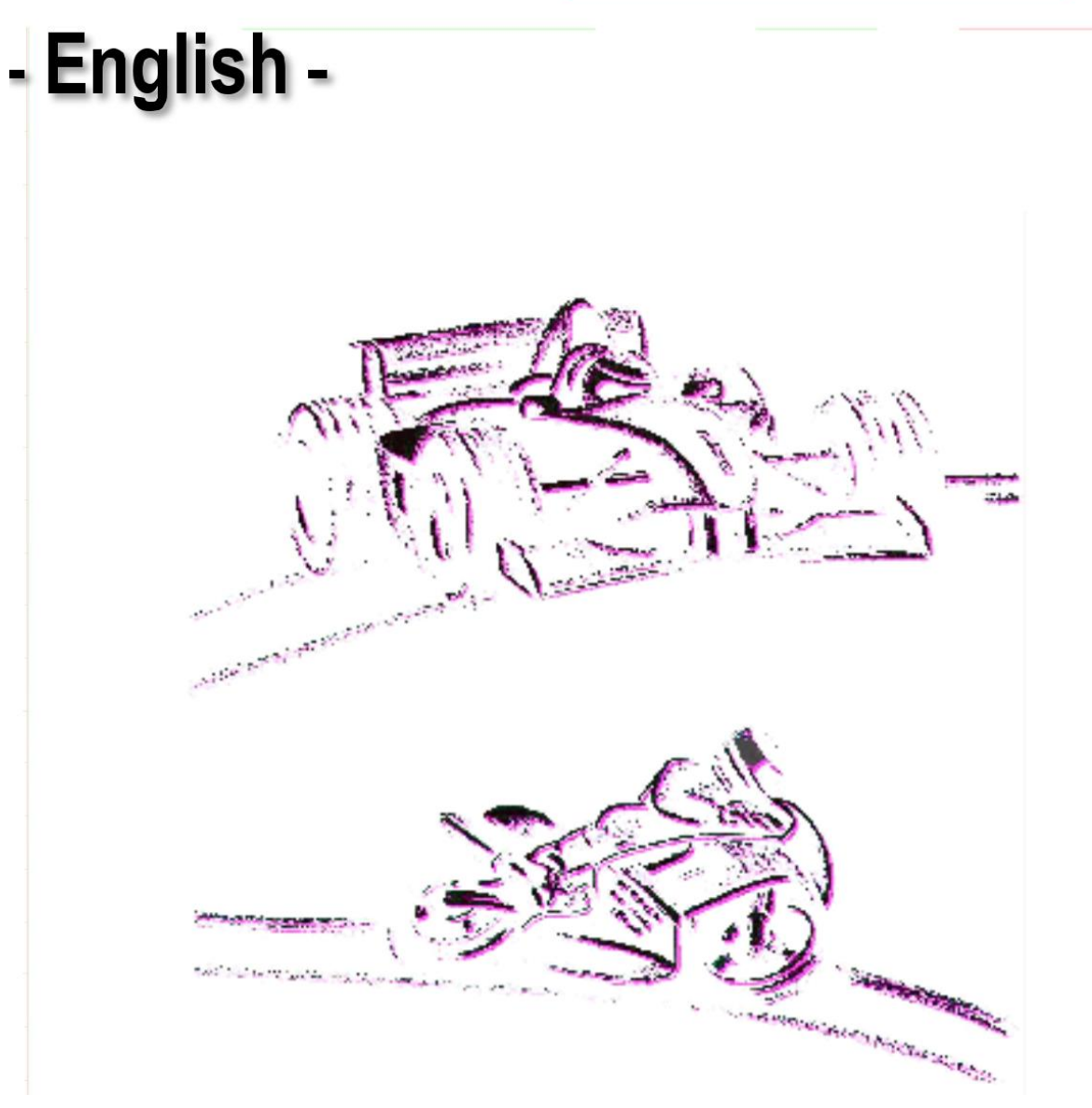

# **2D\_FilterAndRotate** *Setting manual*

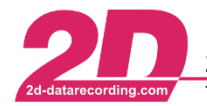

#### <span id="page-1-0"></span>**Revision History** 1

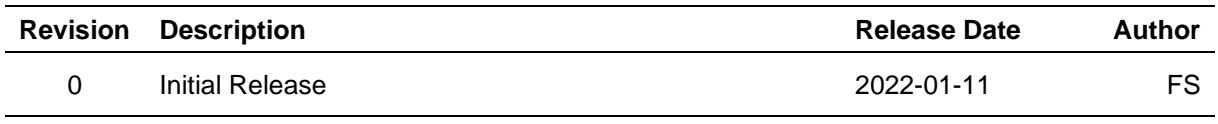

#### <span id="page-1-1"></span> $2<sup>1</sup>$ **Content**

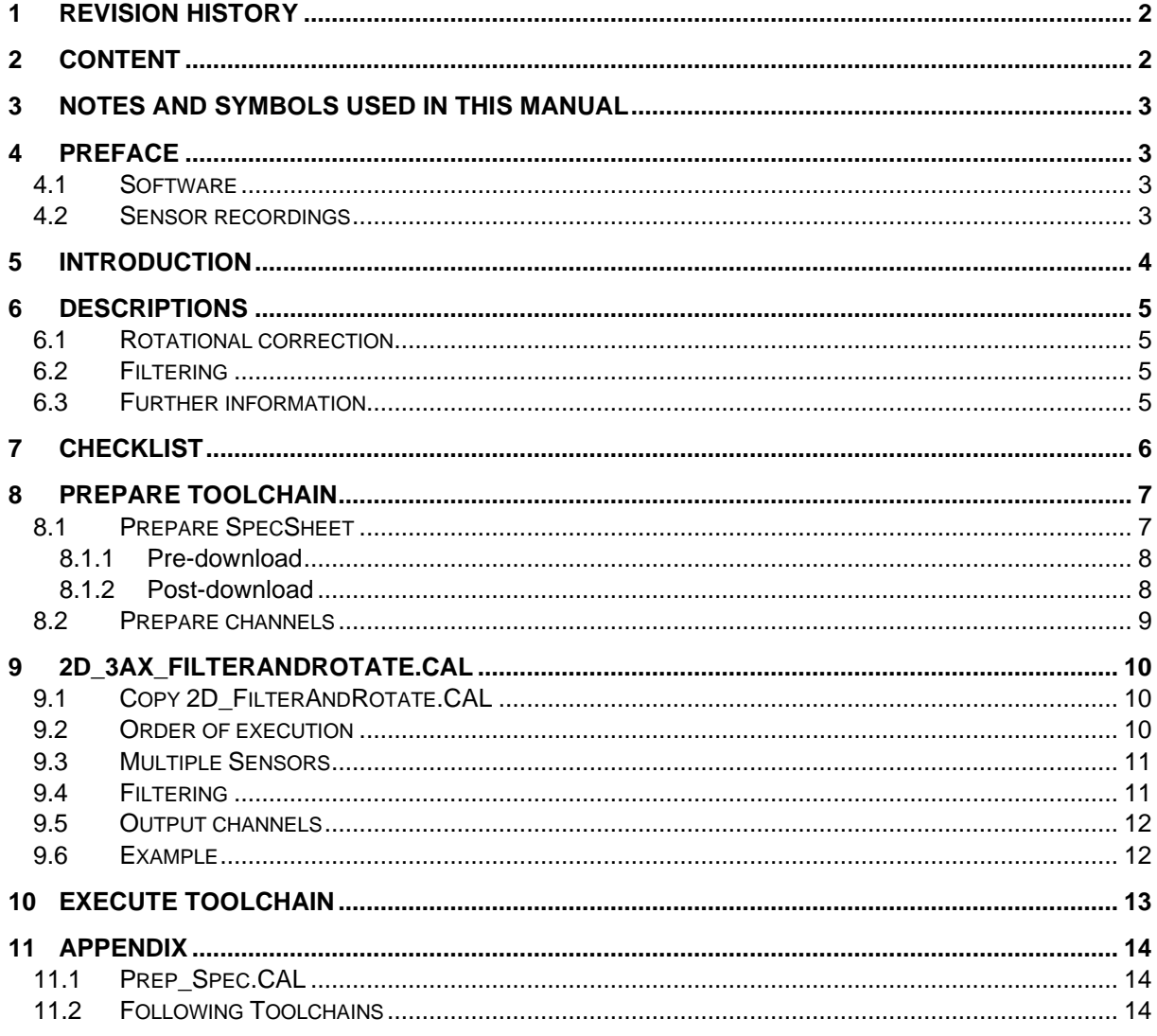

This document is subject to change at 2D decision. 2D assumes no responsibility for any claims or damages arising out of the use of this document, or from the use of modules based on this document, including but not limited to claims or damages based on infringement of patents, copyrights or other intellectual property rights.

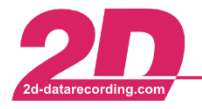

# <span id="page-2-0"></span>**3 Notes and symbols used in this manual**

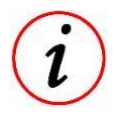

In the paragraphs highlighted with this symbol, you will find tips and practical advice to work with the 2D-Software.

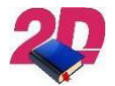

Documentation reference to another manual

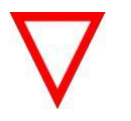

In the paragraphs highlighted with this symbol, you will find additional information. It is very important that you follow the instructions given.

## <span id="page-2-1"></span>**4 Preface**

## <span id="page-2-2"></span>*4.1 Software*

When the *2D\_FilterAndRotate* toolchain is used for the first time, it must be ensured that the software is updated to the latest version.

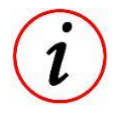

- 2D\_FilterAndRotate is available only since **Race2022**
- To check for new updates:

*WinARace* → *Help* → *Search for software updates*

## <span id="page-2-3"></span>*4.2 Sensor recordings*

Before using the toolchain, it must be ensured that setting and recording of the accelerometer and gyroscope channels are done correctly.

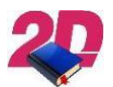

For more information about setting and recording the accelerometer and gyroscope channels please see the manual **XXX** which can be found at the download area of our website:

<https://2d-datarecording.com/en/downloads/manuals/>

This document is subject to change at 2D decision. 2D assumes no responsibility for any claims or damages arising out of the use of this document, or from the use of modules based on this document, including but not limited to claims or damages based on infringement of patents, copyrights or other intellectual property rights.

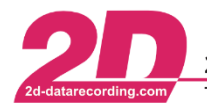

# <span id="page-3-0"></span>**5 Introduction**

The purpose of the *2D\_FilterAndRotate* toolchain is to prepare the already recorded accelerometer and gyroscope channels for the later uses in the 2D Datarecording toolchains in post-processing.

- *2D\_FilterAndRotate* toolchain is also able to process more than one sensor at a time.
- *2D\_FilterAndRotate* toolchain can be used for 2D as well as other accelerometer and gyroscope channels.
- *2D\_FilterAndRotate* toolchain can be used for recorded accelerometer and gyroscope channels as well as only for recorded accelerometer channels.

The preparation of accelerometer and gyroscope channels contains:

- Rotational correction
- **Filtering**

This document is subject to change at 2D decision. 2D assumes no responsibility for any claims or damages arising out of the use of this document, or from the use of modules based on this document, including but not limited to claims or damages based on infringement of patents, copyrights or other intellectual property rights.

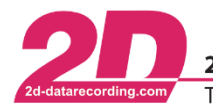

# <span id="page-4-0"></span>**6 Descriptions**

## <span id="page-4-1"></span>*6.1 Rotational correction*

In this step, the basic mounting position (**Rotation**) as well as fine corrections of the mounting position (**Correction**) of the respective sensor can be corrected subsequently in post-processing via *CalcTool* and *SpecSheet*.

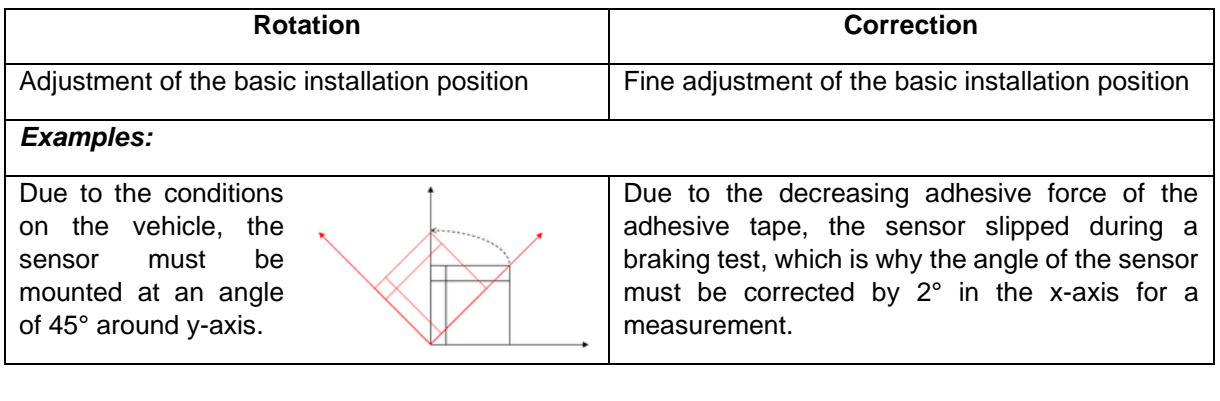

A rotation or correction around one axis affects that only the values of the other two axes are changing. This behaviour is correct!

If also gyroscope channels of specified sensor exist, also the respective gyroscope channels are to be rotated too!

## <span id="page-4-2"></span>*6.2 Filtering*

In this step, the recorded accelerometer and if available also the gyroscope signals can be processed for further use in the toolchain by filtering.

For filtering an *Infinite impulse response* (IIR) filter which does not apply any time delay to the filtered data. Also, the output frequency of the filtered channels can be set here (chapter [9.4\)](#page-10-1).

## <span id="page-4-3"></span>*6.3 Further information*

This toolchain can be executed in four different ways, which differ in whether the channels are basically only filtered or only rotated, or both together, one after another (chapter [9\)](#page-9-0). Technically there is no difference if first Filter and then Rotate or vice versa.

It is also possible to process multiple sensors in this toolchain (chapter [9\)](#page-9-0).

The created channels, no matter which version of the toolchain is executed, the name extension of the output channels can be set (chapter [9.5\)](#page-11-0).

This document is subject to change at 2D decision. 2D assumes no responsibility for any claims or damages arising out of the use of this document, or from the use of modules based on this document, including but not limited to claims or damages based on infringement of patents, copyrights or other intellectual property rights.

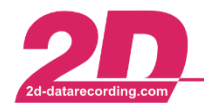

2D Debus & Diebold Meßsysteme GmbH Tel: +49 (0) 721 944 85-0

Fax: +49 (0) 721 944 85-29  $\sim$ 

Alte Karlsruher Straße 8 · D-76227 Karlsruhe E-Mail: mail@2d-datarecording.com  $\sim 100$ 

# <span id="page-5-0"></span>**7 CHECKLIST**

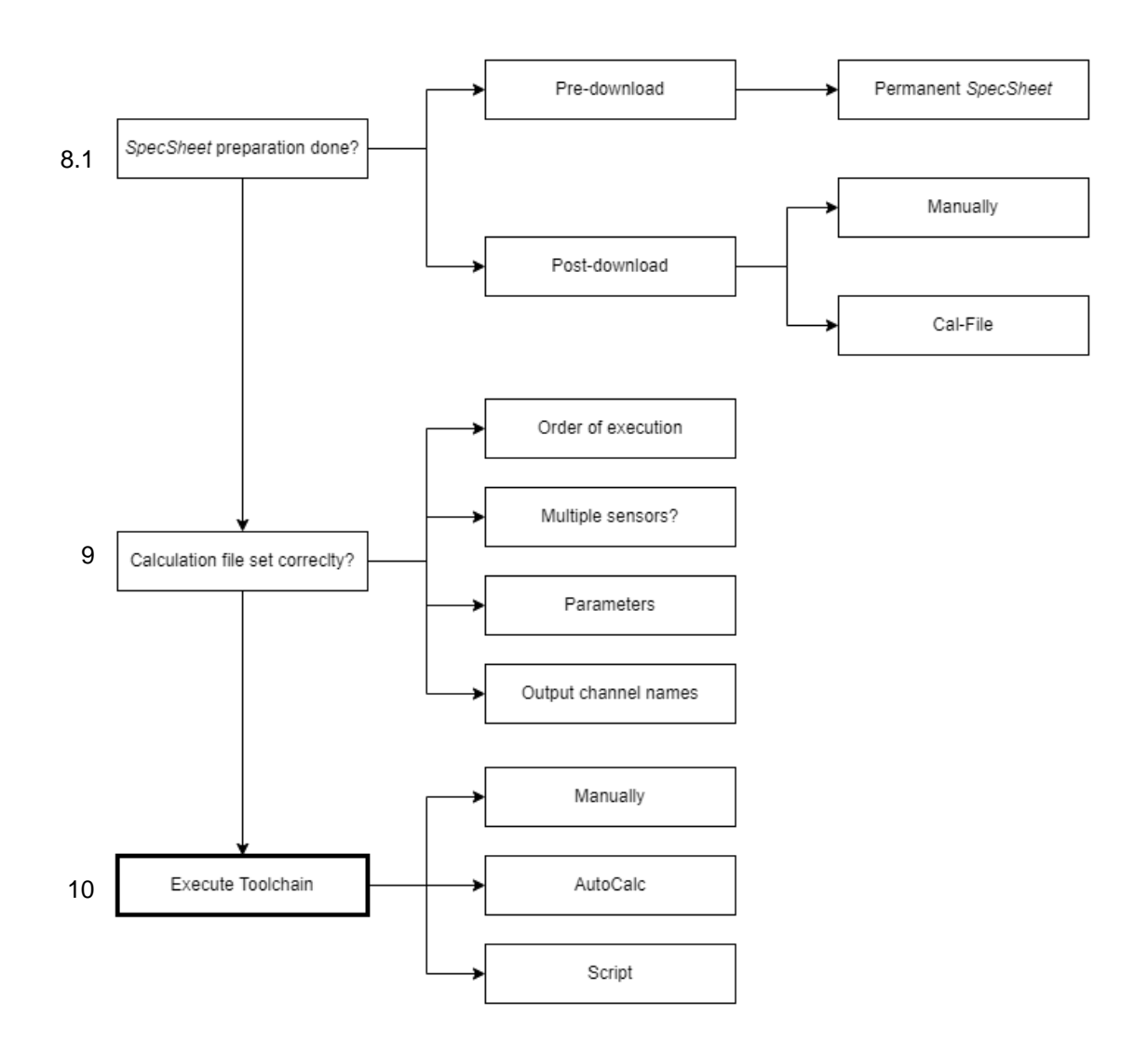

If the toolchain was prepared for a use case (most of the times an event), only the last step *Execute Toolchain* must be carried out!

This document is subject to change at 2D decision. 2D assumes no responsibility for any claims or damages arising out of the use of this document, or from the use of modules based on this document, including but not limited to claims or damages based on infringement of patents, copyrights or other intellectual property rights.

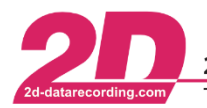

# <span id="page-6-0"></span>**8 Prepare toolchain**

## <span id="page-6-1"></span>*8.1 Prepare SpecSheet*

The *SpecSheet* must be prepared either before **or** after downloading the measurement.

The *SpecSheet* entries in the following table are necessary for the calculation of the *2D\_FilterAndRotate* toolchain:

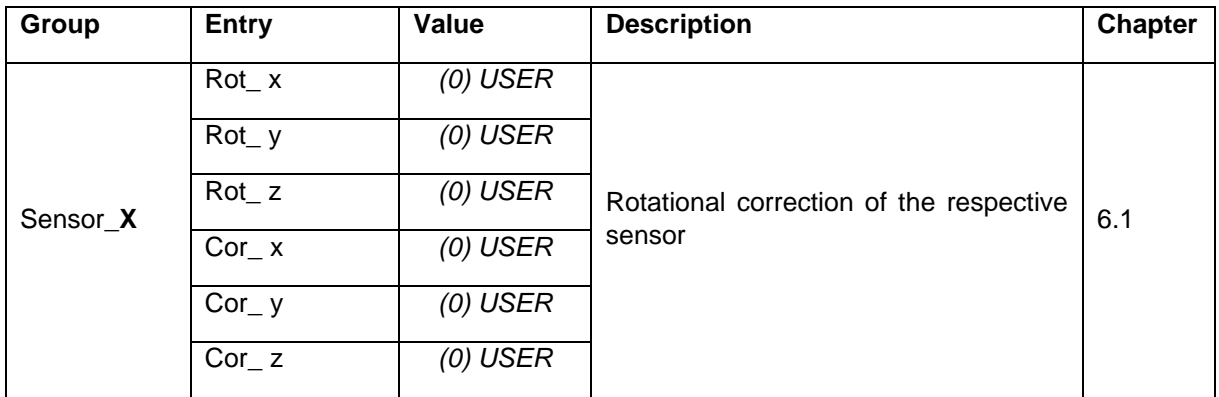

- For each sensor, the toolchain will be executed, an own Sensor\_**X**-group must be created!

Example:

Extension: \_Rot → SpecSheet group: Sensor\_Rot.Rot\_x

This document is subject to change at 2D decision. 2D assumes no responsibility for any claims or damages arising out of the use of this document, or from the use of modules based on this document, including but not limited to claims or damages based on infringement of patents, copyrights or other intellectual property rights.

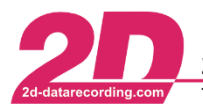

## <span id="page-7-0"></span>**8.1.1 Pre-download**

At every download of a measurement, whether from stick or directly from a logger, the *<DataDir>* directory is check for a so called permanent *SpecSheet* with the name of the logger the data was recorded with.

This permanent *SpecSheet,* with a link to the logger name, will be automatically copied to the respective measurement directory at measurement download and be renamed with the same name as the measurement.

Therefore, it is possible to prepare the respective permanent SpecSheet so that the *2D\_FilterAndRotate*relevant data is entered there.

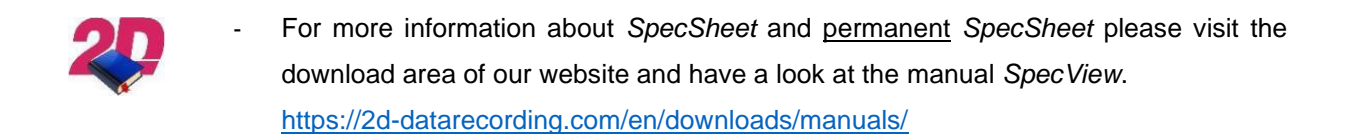

### <span id="page-7-1"></span>**8.1.2 Post-download**

#### *8.1.2.1 Manually*

One possibility to prepare the *SpecSheet* is to manually prepare the *SpecSheets* via an *Editor.*

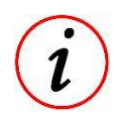

This step is very time-consuming and would have to be repeated for each newly downloaded measurement.

#### *8.1.2.2 CalcTool*

To automate the preparation of the *SpecSheet*, the respective entries can also be entered via *CalcTool* by creating a calculation file.

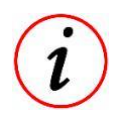

For an example, please see chapter [11.1](#page-13-1)

This document is subject to change at 2D decision. 2D assumes no responsibility for any claims or damages arising out of the use of this document, or from the use of modules based on this document, including but not limited to claims or damages based on infringement of patents, copyrights or other intellectual property rights.

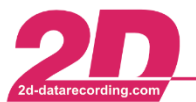

## <span id="page-8-0"></span>*8.2 Prepare channels*

For the correct functionality of the *2D\_FilterAndRotate* toolchain, the **input** channels must correspond to the following name convention:

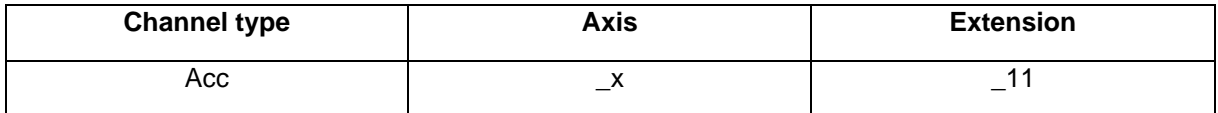

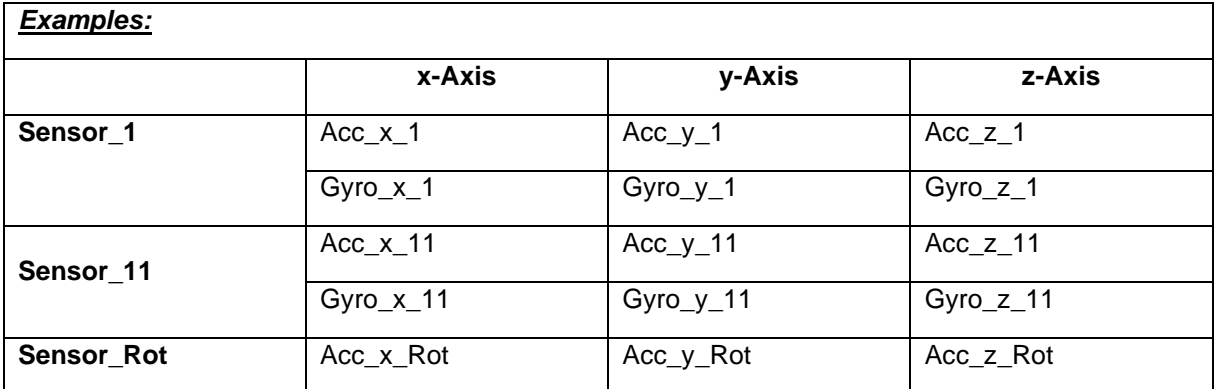

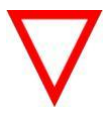

Always an extension is required for executing the toolchain!

- This naming convention is usually already observed automatically via WinIt when the logger settings are created. this means that the user only must assign the sensor numbers as desired when creating the setting.
- For each sensor, the toolchain will be executed, an own SpecSheet group Sensor\_**X**must be created (see chapter [8.1\)](#page-6-1)! The X is replaced by the **Extension**. Example:

Extension:  $Rot \rightarrow SpecSheet$  group: Sensor\_Rot.Rot\_x

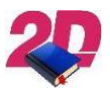

For more information about *WinIt* please visit the download area of our website and have a look at the manual *WinIt*. <https://2d-datarecording.com/en/downloads/manuals/>

This document is subject to change at 2D decision. 2D assumes no responsibility for any claims or damages arising out of the use of this document, or from the use of modules based on this document, including but not limited to claims or damages based on infringement of patents, copyrights or other intellectual property rights.

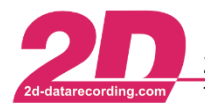

# <span id="page-9-0"></span>**9 2D\_3ax\_FilterAndRotate.CAL**

## <span id="page-9-1"></span>*9.1 Copy 2D\_FilterAndRotate.CAL*

Copy *2D\_3ax\_FilterAndRotate.CAL* from *<UserDataDir>\CalFiles\2DCalFiles***\** in respective *<EventDir>*.

The calculation file in *<UserDataDir>\CalFiles\2DCalFiles***\** should serve as an example.

- <UserDataDir>: Open *WinARace* → [CTRL] + [ALT]+[U]
- 
- <EventDir>: Open *WinARace* → [CTRL] + [ALT]+[E]

## <span id="page-9-2"></span>*9.2 Order of execution*

This calculation file can be seen as main-calculation file because it contains the calls to start the *2D\_FilterAndRotate* toolchain and specifies for which sensor the toolchain is to be executed.

Basically, the 2D\_3ax\_FilterAndRotate.CAL only contains the following calls which are defining for which sensor the toolchain should be executed.

- Only Filtering
- Only Rotational correction
- First Filtering then Rotational correction

{\$I <UserDataDir>\CalFiles\2DCalFiles\ 2D 3ax Filter {\$I <UserDataDir>\CalFiles\2DCalFiles\\_2D\_3ax\_Rotate  $(\$I \ \sphericalangle UserDatabase \sphericalangle D\text{CalFiles} \sule{0.1cm}{0.2cm} \xspace2D\_3ax\_FilterAndRotate, p(\text{ }_Rot, \text{ Filters} \xspace \text{ttings}.FilterFreq, \text{Filter} \xspace \text{setings}.ResampleFreq, \text{ }_R) \xspace$ 

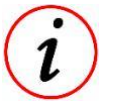

- In this example the toolchain is executed for Sensor Rot with Filter parameters from SpecSheet. Instead of SpecSheet parameters, also numbers can be used directly.
- Technically there is no difference if first Filter and then Rotate or vice versa. Thereby the combination RotateAndFilter is obsolete.

This document is subject to change at 2D decision. 2D assumes no responsibility for any claims or damages arising out of the use of this document, or from the use of modules based on this document, including but not limited to claims or damages based on infringement of patents, copyrights or other intellectual property rights.

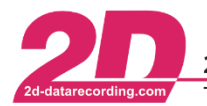

## <span id="page-10-0"></span>*9.3 Multiple Sensors*

If the toolchain must be used for **multiple sensors**, the respective order of execution file must be called multiple times in a desired calculation file (*2D\_3ax\_Rotate.CAL*).

*Example:* Sensors 1, 11 and Rot should be only rotated:

*2D\_3ax\_Rotate.CAL:*

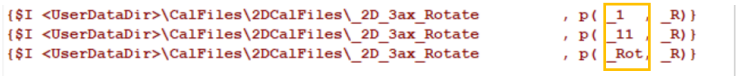

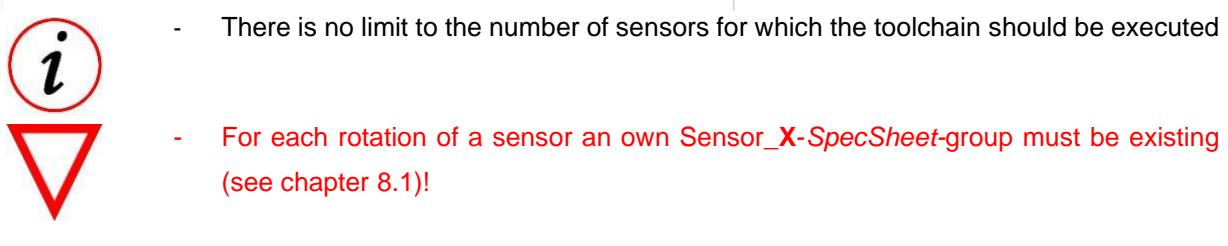

**[Jump to checklist](#page-5-0)**

## <span id="page-10-1"></span>*9.4 [Filtering](#page-5-0)*

For filtering an *Infinite impulse response* [\(IIR\) filter which does not apply any time delay to the filtered](#page-5-0)  [data. Also, the output frequency of the filtered channels can be set here.](#page-5-0)

**FilterFrequency:** In this example FilterFrequency is set by SpecSheet value

**OutputFrequency:** In this example OutputFrequency [is set by SpecSheet value](#page-5-0)

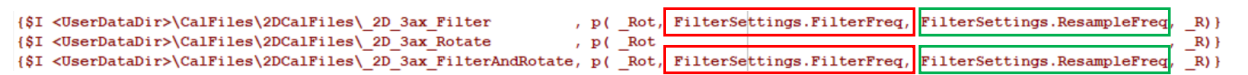

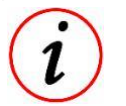

In this example the toolchain is executed for Sensor Rot with Filter parameters from [SpecSheet. Instead of SpecSheet parameters, also numbers can be used directly.](#page-5-0)

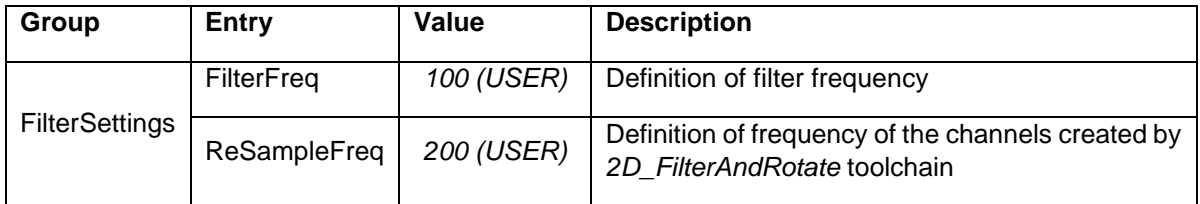

This document is subject to change at 2D decision. 2D assumes no responsibility for any claims or damages arising out of the use of this document, or from the use of modules based on this document, including but not limited to claims or damages based on infringement of patents, copyrights or other intellectual property rights.

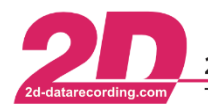

## <span id="page-11-0"></span>*9.5 Output channels*

In order to prepare the output channels for other toolchains prepared by 2D, the **output channel names** of *2D\_FilterAndRotate* toolchain can be set individually. Thereby same sensors raw channels can be used in toolchain e.g., with different filter frequencies.

If, for example, the toolchain is called up for Sensor Rot with the following call, the following output channels are obtained:

 ${\texttt{\$I $\texttt{}\texttt{\}$\&Calfiles\texttt{>2D\_3ax\_FilterAndRotate, p( \_Rot, FilterSettings. FilterFreq, FilterSets. ResampleFreq, \_R)}$}}$ 

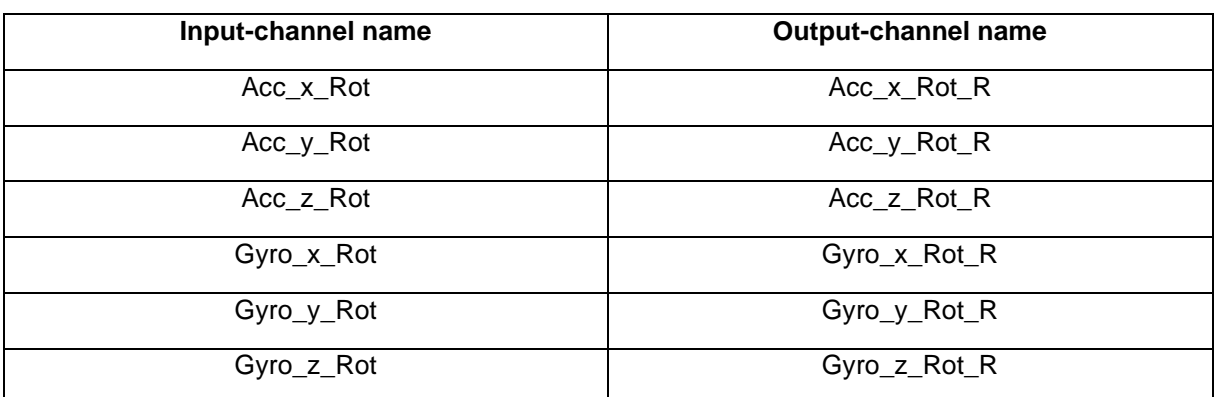

#### **[Jump to checklist](#page-5-0)**

#### <span id="page-11-1"></span>*9.6 Example*

By using different **output channel names**, new channels with different **filter frequencies** can be created from **one raw sensor** channels:

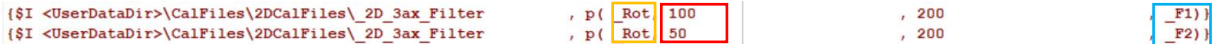

This document is subject to change at 2D decision. 2D assumes no responsibility for any claims or damages arising out of the use of this document, or from the use of modules based on this document, including but not limited to claims or damages based on infringement of patents, copyrights or other intellectual property rights.

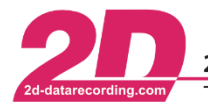

# <span id="page-12-0"></span>**10 Execute toolchain**

Open *Calculation File Manager* in *Analyzer* via tab *Functions* and select the *2D\_3ax\_FilterAndRotate.CAL* file.

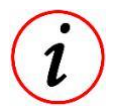

By clicking on *Execute*, the selected file will be executed

Also, the *2D\_FilterAndRotate* toolchain can be executed automatically at every downloaded.

To do this, the *2D\_3ax\_FilterAndRotate* file must be included in the so-called *AutoCalc Configurator*.

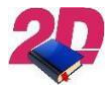

- For more information about the *AutoCalc Configurator* please visit the download area of our website and have a look at the *CalcTool* manual.

<https://2d-datarecording.com/en/downloads/manuals/>

The 2D\_FilterAndRotate toolchain can also be inserted into a Script in which a freely combinable sequence of operations (e.g. CAL files, exports, templates, ...) is executed.

<span id="page-12-1"></span>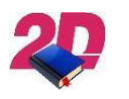

- For more information about the *Scripts* please visit the download area of our website and have a look at the *Export and Scripts* manual. <https://2d-datarecording.com/en/downloads/manuals/>

This document is subject to change at 2D decision. 2D assumes no responsibility for any claims or damages arising out of the use of this document, or from the use of modules based on this document, including but not limited to claims or damages based on infringement of patents, copyrights or other intellectual property rights.

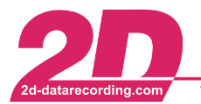

# <span id="page-13-0"></span>**11 Appendix**

<span id="page-13-1"></span>*11.1 Prep\_Spec.CAL*

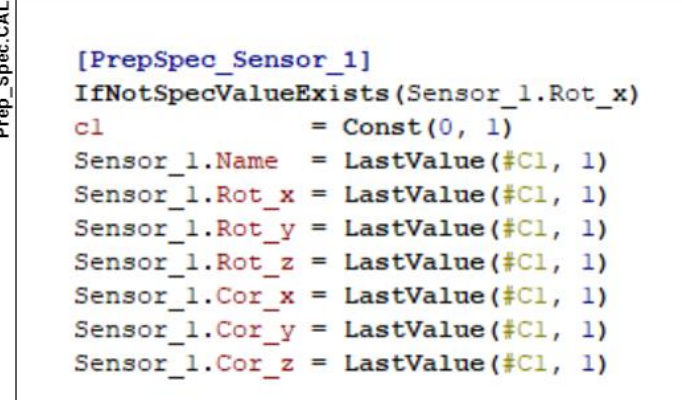

The line *IfNotSpecValueExists* effects, that the respective group is only executed if the *SpecSheet* entry *Sensor\_1.Rot\_x* is **not** already existing.

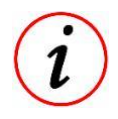

By using this line, an already existing entry is not overwritten!

These other lines are effecting, that the *SpecSheet* entries for Sensor\_1 are all created with value 0 from Const-function.

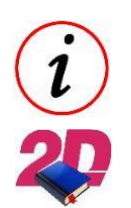

- The Prep\_Spec calculation file can be extended as desired.
	- For more information about *CalcTool functions* please visit the download area of our website and have a look at the *CalcTool* manual. <https://2d-datarecording.com/en/downloads/manuals/>

## <span id="page-13-2"></span>**11.2 Following Toolchains**

Toolchains always consist of one or more calculation files and are used in postprocessing to realise various functions.

Many toolchains can be combined in a meaningful way to create a complex evaluation functionality.

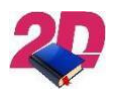

For more information about *Toolchains* please visit the download area of our website and have a look at the chapter *Toolchains in CalcTool* manual. <https://2d-datarecording.com/en/downloads/manuals/>

This document is subject to change at 2D decision. 2D assumes no responsibility for any claims or damages arising out of the use of this document, or from the use of modules based on this document, including but not limited to claims or damages based on infringement of patents, copyrights or other intellectual property rights.